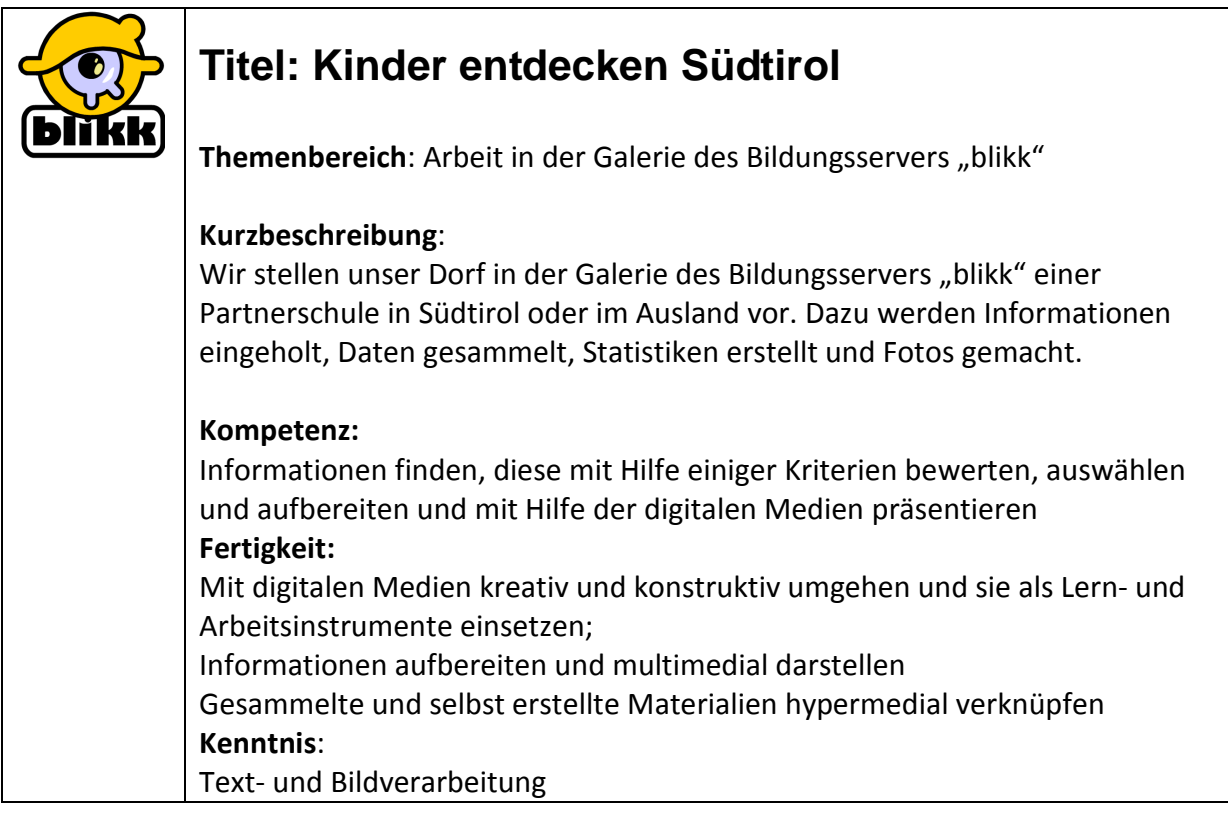

Querverbindungen: Geografie, Geschichte, Sprache, Leben in der Gemeinschaft, Mathematik

Klassen/Alter: ab 3. Klasse

# Voraussetzungen (für Lehrpersonen)

Umgang mit einem Textverarbeitungs- und Bildbearbeitungsprogramm, Zugang zur Galerie auf dem Bildungsserver "blikk"

Zeitrahmen, Organisationsform

5 – 10 Unterrichtsstunden

Aktionsform – Sozialform

Partner- oder Gruppenarbeit

# Materialien, Werkzeuge, Umgebung (Rahmen)

Digitaler Fotoapparat, PC und Notebook in der Klasse, Internetanschluss; Aufnahmegerät für Interview, Schreib- und Malwerkzeug

# Schlagworte

Textverständnis, Schreiben, Lesen, Informationen, blikk, Galerie

Links (mit Kommentar)

http://www.blikk.it/blikk/angebote/bergfocus/fbg3000.htm - Startseite des Projektes

# Produkt – Ergebnis mit Bsp. zum Download oder Link

Die hypermedial aufbereiteten Ergebnisse sind auf dem Bildungsserver "blikk" veröffentlicht und können von allen eingesehen werden.

## Ablauf:

- 1. Besprechen Sie das Arbeitsthema z.B. "Unser Dorf" mit den Partnerschulen. Vereinbaren Sie auch einheitliche Arbeitszeiten, besonders für Diskussionen im Forum bzw. im Chat.
- 2. Die Arbeit wird auf Kleingruppen verteilt. Jede Gruppe erarbeitet einen Schwerpunkt z.B. geographische Lage, öffentliche Gebäude, Flora und Fauna, Verkehr und Tourismus, statistische Daten…
- 3. Die Gruppen holen Informationen ein, nutzen die verschiedenen Medien wie die Gemeindehomepage, Bücher, Broschüren, Kartenmaterial; sie planen Gespräche und Interviews, machen Fotos und binden externe Experten in den Unterricht ein
- 4. Die Schüler übertragen die gesammelten Informationen auf den PC, gestalten die Fotos und Zeichnungen, erstellen Statistiken und Diagramme. Dazu benutzen sie ein Textverarbeitungsprogramm, eine Tabellenkalkulation und ein Bildbearbeitungsprogramm.
- 5. Alle Unterlagen werden ausgedruckt und auf einer Pinnwand ausgestellt. Die Schüler sollen nun versuchen, die Informationen zu vernetzen (mit Stecknadel und Wollfaden) und mögliche Verbindungen festzuhalten.
- 6. Führen Sie die Kinder in die Arbeit mit der Galerie auf dem Bildungsserver "blikk" ein.
- 7. Lassen Sie nun die Schüler ihre Beiträge in der Galerie veröffentlichen, Bilder, Fotos, Skizzen, Statistiken und Diagramme einfügen und die Inhalte verlinken
- 8. Diskutieren Sie die Inhalte mit ihrer Partnerschule im Chat, (http://www.blikk.it/chat) nutzen sie eventuell auch ein Forum um Fragen zu klären. Chats;
- 9. Lassen Sie die Kinder ihre Arbeit an einem Elternabend vorstellen und über die gemeinsame Arbeit sprechen.

Schwerpunktthema mit Partnerschulen besprechen z.B. über die Projektbörse, durch persönliche Kontakte.

Digitaler Fotoapparat, Dorfbuch, Pflanzenführer, ..; Besuch im Gemeindeamt, Forstamt, Tourismusverband, …

Umgang mit Word, Excel, Bildbearbeitung

Vernetzen von Informationen = Hyperlinks

Einbinden des blikk -